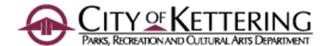

# PRCA Programming 101

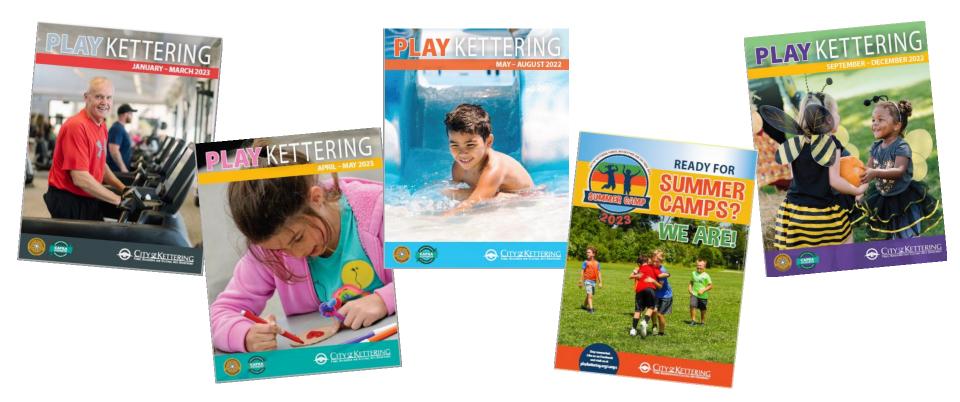

# Well-planned and thoughtful programming is like making ... A PIE

Assess

**P**lan

Implement

Evaluate

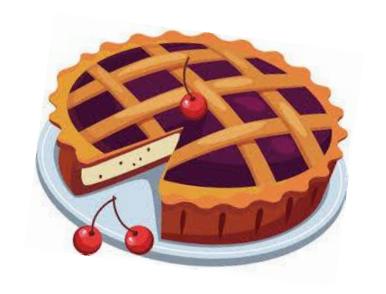

## **Recreation Planning Process**

(in a textbook)

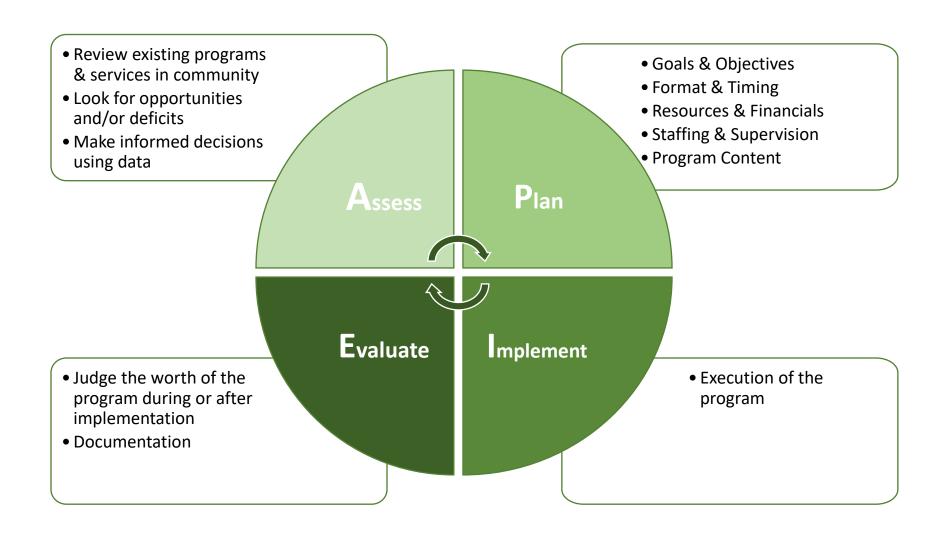

## **Recreation Planning Process**

(in reality)

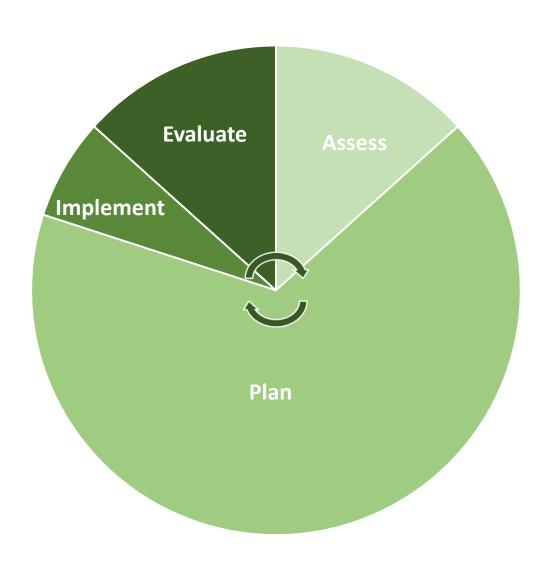

#### In PRCA it looks like this...

#### 2023 PRCA Program Production Schedule

|  | J | u |  |
|--|---|---|--|

Plan

Implement

**Evaluate** 

| 2023 PRCA Program Production Schedule                                                    |                                 |                                 |                           |                             |                             |  |  |  |  |  |
|------------------------------------------------------------------------------------------|---------------------------------|---------------------------------|---------------------------|-----------------------------|-----------------------------|--|--|--|--|--|
|                                                                                          | Winter 2023                     | Spring 2023                     | Camps 2023                | Summer 2023                 | Fall 2023                   |  |  |  |  |  |
| Programs run from:                                                                       | Jan 1, 2023 -<br>March 31, 2023 | April 1, 2023 -<br>May 31, 2023 | Summer 2022               | Memorial Day -<br>Labor Day | Labor Day -<br>Dec 31, 2023 |  |  |  |  |  |
| Evaluation Worksheets due by                                                             | 5/1/22                          | 7/1/22                          | 9/1/22                    | 10/1/22                     | 2/1/23                      |  |  |  |  |  |
| (Chris) Update seasonal registration, discount dates by                                  | 8/12/22                         | 11/11/22                        | 11/11/22                  | 1/7/23                      | 4/7/23                      |  |  |  |  |  |
| Worksheet step # 1 due by                                                                | 8/12/22                         | 11/11/22                        | 11/11/22                  | 1/7/23                      | 4/7/23                      |  |  |  |  |  |
| Manager worksheet review                                                                 | 8/15/22 - 8/19/22               | 11/15/22 - 11/18/22             | 11/17/22 - 11/18/22       | 1/9/23 - 1/12/23            | 4/10/23 - 4/12/23           |  |  |  |  |  |
| Build programs in RecTrac and review Activity Proof Report by                            | 8/26/22                         | 11/30/22                        | 12/6/22                   | 1/27/23                     | 4/26/23                     |  |  |  |  |  |
| Interface and images due in<br>Share Drive by                                            | 8/29/22                         | 12/1/22                         | 12/7/22                   | 1/31/23                     | 4/28/23                     |  |  |  |  |  |
| Manager interface review                                                                 | 8/30/22 - 8/31/22               | 12/2/22 - 12/5/22               | 12/8/22 - 12/9/22         | 2/1/23 - 2/3/23             | 4/29/23 - 5/3/23            |  |  |  |  |  |
| Creation of PRCA Complete<br>Interface                                                   | 9/1/22 -9/2/22                  | 12/6/22-12/7/22                 | 12/12/22-12/14/22         | 2/6/23 -2/7/23              | 5/4/23 - 5/5/23             |  |  |  |  |  |
| Admin Systems: Prepare draft #1                                                          | 9/5/22 - 9/30/22                | 12/7/22 - 1/6/23                | 12/15/22 - 1/12/23        | 2/8/23 - 3/3/23             | 5/8/23 - 6/2/23             |  |  |  |  |  |
| PRCA first proof                                                                         | 10/3/22 - 10/7/22               | 1/9/23 - 1/13/23                | 1/13/23 - 1/20/23         | 3/4/23 - 3/10/22            | 6/5/23 - 6/9/23             |  |  |  |  |  |
| 1" round edits made in RecTrac                                                           | 10/3/22 - 10/7/22               | 1/9/23 - 1/13/23                | 1/13/23 - 1/20/23         | 3/4/23 - 3/10/23            | 6/5/23 - 6/9/23             |  |  |  |  |  |
| Seasonal marketing request<br>submitted to Manager by                                    | 10/7/22                         | 1/13/23                         | 1/20/23                   | 3/10/23                     | 6/9/23                      |  |  |  |  |  |
| Admin Systems: 1 <sup>st</sup> round edits<br>in brochure                                | 10/10/22 - 10/14/22             | 1/16/23 - 1/21/23               | 1/23/23-1/26/23           | 3/11/23 - 3/17/23           | 6/13/23 - 6/16/23           |  |  |  |  |  |
| PRCA final proof                                                                         | 10/17/22 - 10/21/22             | 1/21/23 - 1/25/23               | 1/27/23 - 2/1/23          | 3/18/23 - 3/23/23           | 6/19/23 - 6/23/23           |  |  |  |  |  |
| 2 <sup>nd</sup> round edits made in RecTrac                                              | 10/17/22 - 10/21/22             | 1/21/23 - 1/25/23               | 1/27/23 - 2/1/23          | 3/18/23 - 3/23/23           | 6/19/23 - 6/23/23           |  |  |  |  |  |
| Review Activity Proof Report<br>and make corrections by                                  | 10/21/22                        | 1/25/23                         | 2/2/23                    | 3/24/23                     | 6/26/23                     |  |  |  |  |  |
| Admin Systems: 2nd round edits<br>in brochure                                            | 10/21/22 - 10/26/22             | 1/25/23 - 1/30/23               | 2/2/23 - 2/7/23           | 3/24/23 - 3/29/23           | 6/26/23 - 6/30/23           |  |  |  |  |  |
| Admin Systems: Brochure and<br>mailing list to printer                                   | 11/1/22                         | 2/3/23                          | n/a                       | 3/31/23                     | 7/7/23                      |  |  |  |  |  |
| Set programs to Active status<br>and review on WebTrac from<br>customer point of view by | 11/5/22                         | 2/10/23                         | 2/10/23                   | 4/7/23                      | 7/14/23                     |  |  |  |  |  |
| Brochures to KRC / PO and on website                                                     | 11/15/22                        | 2/17/23                         | 2/17/23<br>(website only) | 4/14/23                     | 7/21/23                     |  |  |  |  |  |
| Resident registration begins                                                             | 11/28/22                        | 3/6/23                          | 3/6/23                    | 5/1/23                      | 8/1/23                      |  |  |  |  |  |
| Non-Res registration begins                                                              | 12/5/22                         | 3/13/23                         | 3/13/23                   | 5/8/23                      | 8/8/23                      |  |  |  |  |  |
| 10% Registration discount                                                                | 11/28/22 - 12/12/22             | 3/6/23 - 3/19/23                | 3/6/23 - 3/19/23          | 5/1/23 - 5/14/23            | 8/1/23 - 8/14/23            |  |  |  |  |  |
|                                                                                          |                                 |                                 |                           |                             |                             |  |  |  |  |  |

## Actually it looks more like this...

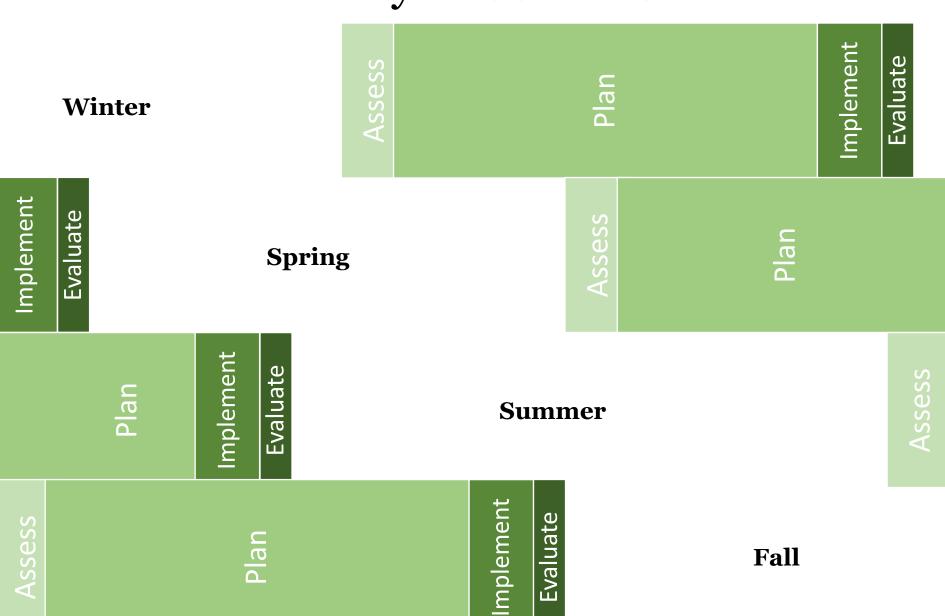

## Review previous documentation

#### Review of previous reports and documentation

Update seasonal registration, discount dates by (Chris)

Worksheet step # 1 due by

Manager worksheet review

Build programs in RecTrac by

Review Activity Proof Report and make corrections by

Manager seasonal plan review

Interface and images reviewed and final in Share Drive by

Admin Systems: Prepare draft #1

PRCA first proof

1st round edits made in RecTrac

Admin Systems: 1st round edits in

PRCA final proof

2<sup>nd</sup> round edits made in RecTrac

Review Activity Proof Report and make corrections by

Admin Systems: 2nd round edits in brochure

Admin Systems: Brochure and mailing list to printer

Set programs to viewable on web and review on WebTrac from customer point of view by

Brochures to KRC / PO and on

Resident registration begins

Non-Res registration begins

10% Registration discount

Complete Evaluation Report

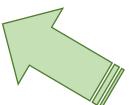

# Assessment is the first step of the Program Production Schedule

#### Previous documentation could be...

- Evaluation worksheets
- Survey results
- Staff experiences
- Professional assessment
- Historical data

## Purpose, Goals and Objectives

## Purpose

Connect directly to mission/vision/QSFOC Why are you offering it?

#### Goals

What will be accomplished?

#### Objective

Measurable statements to lead to accomplishing the goal

- **A** Audience who?
- **B** Behavior what?
- **C** Condition how?
- **D** Degree when?

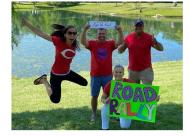

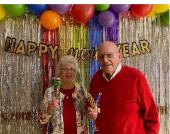

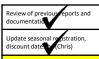

Worksheet step # 1 due by

Manager worksheet review

Build programs in RecTrac by

Review Activity Proof Report and make corrections by

Manager seasonal plan review

nterface and images reviewed and final in Share Drive by

Admin Systems: Prepare draft #1

PRCA first proof

1st round edits made in RecTrac

Admin Systems: 1st round edits in

PRCA final proof

2<sup>nd</sup> round edits made in RecTrac

Review Activity Proof Report and make corrections by

Admin Systems: 2nd round edits in

Admin Systems: Brochure and mailing list to printer

Set programs to viewable on web and review on WebTrac from customer point of view by

Brochures to KRC / PO and on

Resident registration begins

Non-Res registration begins

10% Registration discount

## Format & Timing

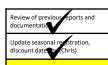

Worksheet step # 1 due by

Manager worksheet review

Build programs in RecTrac by

Review Activity Proof Report and make corrections by

Manager seasonal plan review

Interface and images reviewed and final in Share Drive by

Admin Systems: Prepare draft #1

PRCA first proof

1st round edits made in RecTrac

Admin Systems: 1st round edits in brochure

PRCA final proof

2<sup>nd</sup> round edits made in RecTrac

Review Activity Proof Report and make corrections by

Admin Systems: 2nd round edits in brochure

Admin Systems: Brochure and mailing list to printer

Set programs to viewable on web and review on WebTrac from customer point of view by

Brochures to KRC / PO and on website

Resident registration begins

Non-Res registration begins

10% Registration discount

Complete Evaluation Report

#### Consider your audience

- •Are they beginners or experienced?
- •Where do they live, work?
- •What have past participants said?

School calendar, community events

Offer a variety of formats/days/times

Use available data; trial and error is expensive

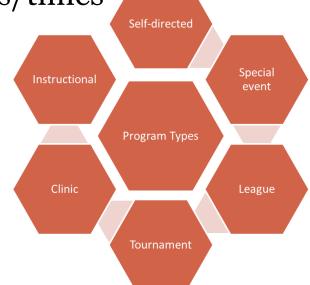

## **Identify Resources**

Review of previous reports and documentation.

Update seasonal resistration, discount date to (Chris)

Worksheet step # 1 due by

Manager worksheet review

Build programs in RecTrac by

Review Activity Proof Report and make corrections by

Manager seasonal plan review

Interface and images reviewed and final in Share Drive by

Admin Systems: Prepare draft #1

PRCA first proof

1st round edits made in RecTrac

Admin Systems: 1st round edits in

PRCA final proof

2<sup>nd</sup> round edits made in RecTrac

Review Activity Proof Report and make corrections by

Admin Systems: 2nd round edits in brochure

Admin Systems: Brochure and mailing list to printer

Set programs to viewable on web and review on WebTrac from customer point of view by

Brochures to KRC / PO and on website

Resident registration begins

Non-Res registration begins

10% Registration discount

Complete Evaluation Report

# Fiscal Physical

- Space & Facilities
- Equipment
- Supplies

#### Technology Human

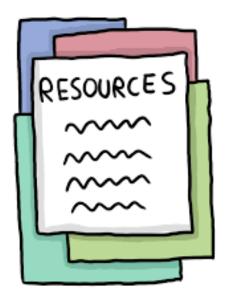

## Partnerships & Sponsorships

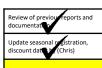

Worksheet step # 1 due by

Manager worksheet review

Build programs in RecTrac by

Review Activity Proof Report and make corrections by

Manager seasonal plan review

Interface and images reviewed and final in Share Drive by

Admin Systems: Prepare draft #1

PRCA first proof

1st round edits made in RecTrac

Admin Systems: 1st round edits in

PRCA final proof

2<sup>nd</sup> round edits made in RecTrac

Review Activity Proof Report and make corrections by

Admin Systems: 2nd round edits in brochure

Admin Systems: Brochure and mailing list to printer

Set programs to viewable on web and review on WebTrac from customer point of view by

Brochures to KRC / PO and on website

Resident registration begins

Non-Res registration begins

10% Registration discount

- Who could you team up with?
- Collaborations allow for better use of resources
- Be creative and think outside of our field (public, non-profit, commercial)
- Over communicate and outline expectations

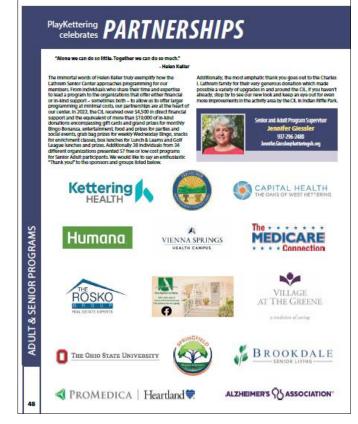

### Program Worksheets

GRAND TOTAL PERSONNEL:

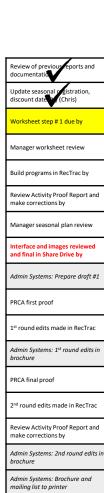

and review on WebTrac from

Brochures to KRC / PO and on

Resident registration begins

Non-Res registration begins

10% Registration discount

Complete Evaluation Report

customer point of view by

website

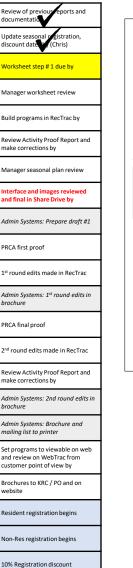

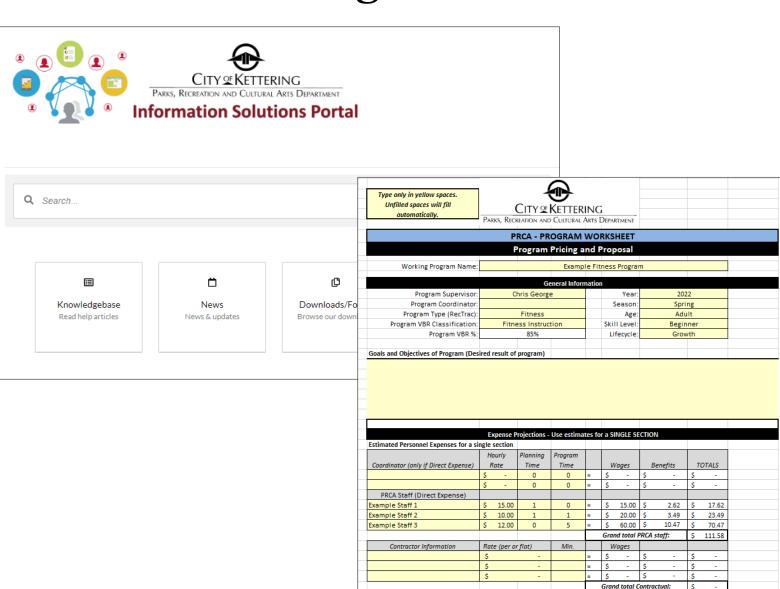

#### Let's take a look at the worksheet!

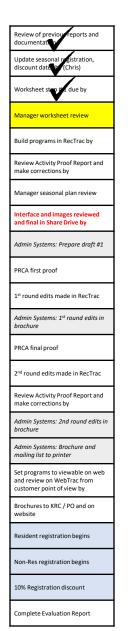

| Type only in yellow spaces. Unfilled spaces will fill automatically.                                     |                                |                                | KETTER<br>CULTURAL        |                                         |                          | TMENT                                |                                                          |                                 |                                  |                                   |   |
|----------------------------------------------------------------------------------------------------|--------------------------------|--------------------------------|---------------------------|-----------------------------------------|--------------------------|--------------------------------------|----------------------------------------------------------|---------------------------------|----------------------------------|-----------------------------------|---|
|                                                                                                    | P                              | RCA - PR                       | OGRAM                     | wo                                      | RKSI                     | HEET                                 |                                                          |                                 |                                  |                                   |   |
|                                                                                                    | F                              | rogram                         | Pricing a                 | nd F                                    | rop                      | osal                                 |                                                          |                                 |                                  |                                   |   |
| Working Program Name:                                                                                    |                                | Examp                          | Example Fitness Program   |                                         |                          |                                      |                                                          |                                 |                                  |                                   |   |
|                                                                                                    |                                | G                              | eneral Infor              | mation                                  | n                        |                                      |                                                          |                                 |                                  |                                   |   |
| Program Supervisor:                                                                                      | C                              | hris Georg                     | e                         |                                         |                          | Year:                                |                                                          | 202                             | 22                               |                                   | _ |
| Program Coordinator:                                                                                     |                                |                                |                           |                                         | S                        | eason:                               |                                                          | Spri                            | ing                              |                                   |   |
| Program Type (RecTrac):                                                                                  |                                | Fitness                        |                           |                                         |                          | Age:                                 |                                                          | Adu                             | ılt                              |                                   |   |
| Program VBR Classification:                                                                              | Fitne                          | ess Instruc                    | tion                      |                                         | Skill                    | Level:                               |                                                          | Begir                           | nner                             |                                   |   |
| Program VBR %:                                                                                           |                                | 85%                            |                           |                                         | Lif                      | ecycle:                              |                                                          | Grov                            | wth                              |                                   |   |
| Goals and Objectives of Program (Des                                                                     | ired result of                 | program\                       |                           |                                         |                          |                                      |                                                          |                                 |                                  |                                   |   |
|                                                                                                    |                                |                                |                           |                                         |                          |                                      |                                                          |                                 |                                  |                                   |   |
|                                                                                                    | Expense P                      | rojections -                   | Use estima                | ates fo                                 | or a SII                 | NGLE SE                              | стю                                                      | V                               |                                  |                                   |   |
| stimated Personnel Expenses for a si                                                                     |                                | rojections -                   | . Use estima              | ates fo                                 | or a SII                 | NGLE SE                              | стю                                                      | V                               |                                  |                                   |   |
| stimated Personnel Expenses for a si                                                                     |                                | rojections -                   | Use estima                | etes fo                                 | or a SII                 | NGLE SE                              | сстю                                                     | V                               |                                  |                                   |   |
| ·                                                                                                    | ngle section<br>Hourly<br>Rate |                                |                           | ates fo                                 | W                        | NGLE SE                              | В                                                        | N<br>enefits                    | -                                | OTALS                             |   |
| ·                                                                                                    | Hourly<br>Rate                 | Planning<br>Time               | Program<br>Time           | =                                       | W<br>S                   | ages<br>-                            | <i>B</i>                                                 | enefits<br>-                    | \$                               |                                   |   |
| Coordinator (only if Direct Expense)                                                                     | ngle section<br>Hourly<br>Rate | Planning<br>Time               | Program<br>Time           | etes fo                                 | W                        |                                      | В                                                        |                                 | -                                | TOTALS                            |   |
| Coordinator (only if Direct Expense) PRCA Staff (Direct Expense)                                         | Hourly Rate \$ -               | Planning<br>Time<br>0          | Program<br>Time<br>0      | =                                       | S<br>S                   | ages<br>-<br>-                       | \$<br>\$                                                 | enefits<br>-<br>-               | \$                               |                                   |   |
| Coordinator (only if Direct Expense)  PRCA Staff (Direct Expense)  xample Staff 1                        | Hourly Rate S - S - S 15.00    | Planning<br>Time<br>0<br>0     | Program<br>Time<br>0<br>0 | =                                       | W<br>S<br>S              | ages 15.00                           | \$<br>\$<br>\$                                           | enefits<br>-<br>-<br>2.62       | \$                               | 17.62                             |   |
| Coordinator (only if Direct Expense)  PRCA Staff (Direct Expense)  xample Staff 1  xample Staff 2        | Hourly   Rate   S   -          | Planning<br>Time<br>0<br>0     | Program Time 0 0 1        | = = = =                                 | W<br>S<br>S<br>S         | ages 15.00 20.00                     | \$<br>\$<br>\$                                           | 2.62<br>3.49                    | \$ \$                            | 17.62<br>23.49                    |   |
| Coordinator (only if Direct Expense)  PRCA Staff (Direct Expense)  xample Staff 1  xample Staff 2        | Hourly Rate S - S - S 15.00    | Planning<br>Time<br>0<br>0     | Program<br>Time<br>0<br>0 | =                                       | S<br>S<br>S              | 15.00<br>20.00<br>60.00              | \$<br>\$<br>\$<br>\$<br>\$                               | 2.62<br>3.49                    | \$ \$ \$ \$ \$                   | 17.62<br>23.49<br>70.47           |   |
| PRCA Staff (Direct Expense)  PRCA Staff (Direct Expense)  xample Staff 1  xample Staff 2  xample Staff 3 | Hourly   Rate   S   -          | Planning<br>Time<br>0<br>0     | Program Time 0 0 1 5      | = = = =                                 | S<br>S<br>S<br>S<br>S    | 15.00<br>20.00<br>60.00              | \$<br>\$<br>\$<br>\$<br>\$                               | 2.62<br>3.49                    | \$ \$                            | 17.62<br>23.49                    |   |
| Coordinator (only if Direct Expense)  PRCA Staff (Direct Expense)  xample Staff 1  xample Staff 2        | Hourly   Rate   S   -          | Planning Time 0 0 1 1 1 rflat) | Program Time 0 0 1        | = = = = = = = = = = = = = = = = = = = = | S<br>S<br>S<br>S<br>Gran | 15.00<br>20.00<br>60.00<br>d total F | S<br>S<br>S<br>S<br>S<br>PRCA :                          | 2.62<br>3.49<br>10.47           | \$<br>\$<br>\$<br>\$<br>\$       | 17.62<br>23.49<br>70.47<br>111.58 |   |
| PRCA Staff (Direct Expense)  PRCA Staff (Direct Expense)  xample Staff 1  xample Staff 2  xample Staff 3 | Hourly   Rate   S   -          | Planning<br>Time<br>0<br>0     | Program Time 0 0 1 5      | = = = = = = = = = = = = = = = = = = = = | S<br>S<br>S<br>S<br>Gran | 15.00<br>20.00<br>60.00<br>d total F | S<br>S<br>S<br>S<br>S<br>PRCA S                          | 2.62<br>3.49                    | \$<br>\$<br>\$<br>\$<br>\$       | 17.62<br>23.49<br>70.47           |   |
| PRCA Staff (Direct Expense)  PRCA Staff (Direct Expense)  xample Staff 1  xample Staff 2  xample Staff 3 | Hourly   Rate   S   -          | Planning Time 0 0 1 1 1 0      | Program Time 0 0 1 5      | = = = = = = = = = = = = = = = = = = = = | S<br>S<br>S<br>S<br>Gran | 15.00<br>20.00<br>60.00<br>d total F | S<br>S<br>S<br>S<br>S                                    | 2.62<br>3.49<br>10.47<br>staff: | \$<br>\$<br>\$<br>\$<br>\$       | 17.62<br>23.49<br>70.47<br>111.58 |   |
| xample Staff 1<br>xample Staff 2<br>xample Staff 3                                                       | Hourly   Rate   S   -          | Planning Time 0 0 1 1 1        | Program Time 0 0 1 5      |                                         | S<br>S<br>S<br>S<br>Gran | 15.00<br>20.00<br>60.00<br>d total F | \$ \$ \$ \$ \$ \$ \$ \$ \$ \$ \$ \$ \$ \$ \$ \$ \$ \$ \$ | 2.62<br>3.49<br>10.47<br>staff: | \$<br>\$<br>\$<br>\$<br>\$<br>\$ | 17.62<br>23.49<br>70.47<br>111.58 |   |

#### Build programs in RecTrac

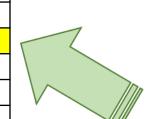

There are separate trainings for this one ©

And there are lots of helpful folks willing to step in and help you!

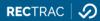

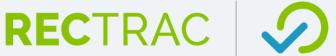

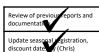

orksheet step 1 due by

Manager wordshoet review

Build programs in RecTrac by

Review Activity Proof Report and make corrections by

Manager seasonal plan review

Interface and images reviewed and final in Share Drive by

Admin Systems: Prepare draft #1

PRCA first proof

1st round edits made in RecTrac

Admin Systems: 1st round edits in

PRCA final proof

2<sup>nd</sup> round edits made in RecTrac

Review Activity Proof Report and make corrections by

Admin Systems: 2nd round edits in brochure

Admin Systems: Brochure and mailing list to printer

Set programs to viewable on web and review on WebTrac from customer point of view by

Brochures to KRC / PO and on website

Resident registration begins

Non-Res registration begins

10% Registration discount

### Review Activity Proof Report

How do you check basic info (days, dates, times, max/min count, etc...)?

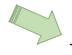

#### DATA GRID

How do you check high level info not in data grid (fees, rules, questions attached to an activity or section)?

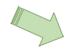

#### ACTIVITY PROOF REPORT

Make necessary edits before running interface

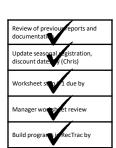

Review Activity Proof Report and Manager seasonal plan review

make corrections by

and final in Share Drive by

Admin Systems: Prepare draft #1

PRCA first proof

1st round edits made in RecTrac

Admin Systems: 1st round edits in

PRCA final proof

2<sup>nd</sup> round edits made in RecTrac

Review Activity Proof Report and make corrections by

Admin Systems: 2nd round edits in

Admin Systems: Brochure and mailing list to printer

Set programs to viewable on web and review on WebTrac from customer point of view by

Brochures to KRC / PO and on website

Resident registration begins

Non-Res registration begins

10% Registration discount

#### Interface and images due in Share Drive

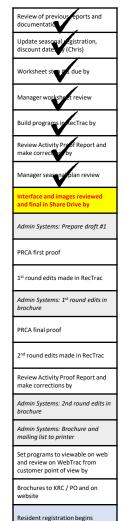

Non-Res registration begins

10% Registration discount

Complete Evaluation Report

Note: there is a training video on the Employee Portal

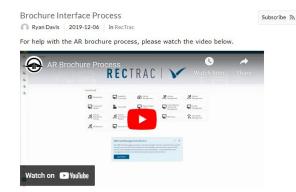

#### **IMPORTANT!!**

The interface is your first edit. Do not wait until the first proof of the guide to make edits.

#### Examples:

- i.e. interface will default to ages 6-99, we want it to be 6+
- i.e. remove the staff line if applicable
- i.e. make sure there are spaces between month and day

If actual errors are found, fix it in RecTrac!

## 1<sup>st</sup> & 2<sup>nd</sup> proofs, edits in RecTrac, Activity Proof Report (again)

Our goal is to have fewer edits after design is done because we have edited the interface before submitting to Admin Support

Any changes you make in the brochure proofs need to also be made in RecTrac

Most common: Dates and fees

Make sure all of your edits have direction for Abby/Leah (not questions)

• If you have a question for someone, the brochure proof is not the place to put it

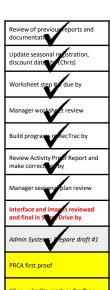

1st round edits made in RecTra

Admin Systems: 13 round edits in brochure

PRCA final proof

2<sup>nd</sup> round edits made in RecTrac

Review Activity Proof Report and make corrections by

Admin Systems: 2nd round edits in

Admin Systems: Brochure and mailing list to printer

Set programs to viewable on web and review on WebTrac from customer point of view by

Brochures to KRC / PO and on website

Resident registration begins

Non-Res registration begins

10% Registration discount

## documentati PRCA first prod brochure. PRCA final pro Brochures to KRC / PO and on Resident registration begins Non-Res registration begins 10% Registration discount Complete Evaluation Report

# Make programs active, review web from customer POV

Making programs active can be done in bulk – saves a lot of time! Remember: if you don't do this step, nobody can sign up online

Go online to make sure your stuff looks good to the customer

Think about keywords

Swim lesson example:

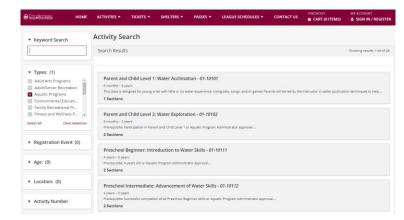

Swim, swimming, lesson, lessons, class, classes, instruction, parent, child, infant, toddler, aquatic, aquatics

This one is pretty good. What else could be added?

## Review of previous documentation reports and Update seasonal r Review Activity Pra PRCA first proo brochure PRCA final proo make correct Admin Systems: Bochure and Set programs to viewable on web and review on We Complete Evaluation Report

#### **Evaluation Report**

Registered program participants automatically get an email from us after their program

Results from the survey can be found on the Dashboards

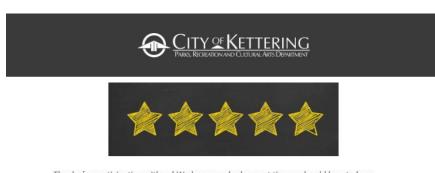

Thanks for participating with us! We hope you had a great time and we'd love to hear about it! Our goal is to provide a high-quality experience and you can help ensure we are doing just that.

Please take our survey

City of Kettering
Parks, Recreation & Cultural Arts Department

Contact Us:

<u>kettprca@ketteringoh.org</u>

(937)-296-2587

# PRCA first proo PRCA final pro Admin Systems: Bochure and

Program

Report

**Evaluation** 

#### **Evaluation Report**

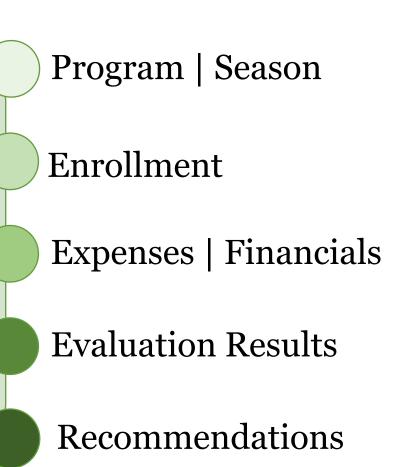

#### reports and Review of previous documentation Update seasonal registration, discount date due by t review Review Activity Proof Report and PRCA first proof 1st round edia p brochure PRCA final proof Review Activity Pg make correct Admin Systems: 2 d round edits in Admin Systems: B ochure and mailing list to Set programs to viewable on web and review on We'customer point. Brochures to KRC / Pand on Resident registration begins Non-Res registra 10% Registra discount Complete Evaluation Report

**Evaluation Report** 

Type only in yellow spaces. The non-colored cells will auto fill from Step 1

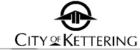

PARKS, RECREATION AND CULTURAL ARTS DEPARTMENT

#### PRCA - PROGRAM EVALUATION WORKSHEET

#### **Program Evaluation**

Use this worksheet to evaluate the product at the conclusion of the program. Use actual expense and enrollment information, along with evaluation responses, information from the product plan and RecTrac to complete the form. If any items scores below the stated objective, recommedations and notes should be included. When applicable, include data from previous sessions/years to help create recommendations

|                       |              |         |       |    |           | Core Information     |               |      |       |    |       |             |
|-----------------------|--------------|---------|-------|----|-----------|----------------------|---------------|------|-------|----|-------|-------------|
| Program Name          |              | #VALUE! |       |    |           | Season               | Spring        |      |       |    | Date  |             |
| Activity Number       |              |         |       |    |           | Year                 | 20            | 022  |       |    |       |             |
|                       |              |         |       | S  | ection(s) |                      |               |      |       |    |       |             |
|                       |              |         |       |    | En        | rollment Evaluation  |               |      |       |    |       |             |
| Did participation Me  | et Expectati | ons?    | )     |    |           |                      |               |      |       |    |       |             |
|                       |              |         |       |    |           |                      |               |      |       |    |       |             |
|                       | Projecte     | d       |       |    |           | А                    | ctual (all se | ctio | ns)   |    |       |             |
| Minimum Count:        | 12           |         |       |    |           | Actual Enrolled:     | 0             |      |       |    |       |             |
| Maximum Count:        | 20           |         |       |    |           | Waitlisted:          |               |      |       |    |       |             |
|                       | Enrolled     |         | Fee   | R  | evenue    |                      | Enrolled      |      | Fee   | Re | venue |             |
| Resident:             | 5            | \$      | 40.00 | \$ | 200.00    | Resident:            |               | \$   | -     | \$ | -     |             |
| Non-Resident:         | 1            | \$      | 50.00 | \$ | 50.00     | Non-Resident:        |               | \$   | -     | \$ | -     |             |
| Resident Early Bird:  | 5            | \$      | 36.00 | \$ | 180.00    | Resident Early Bird: |               | \$   | -     | \$ | -     |             |
| Non-Res Early Bird:   | 1            | \$      | 45.00 | \$ | 45.00     | Non-Res Early Bird:  |               | \$   | -     | \$ | -     |             |
| Res CIL Member:       | 0            | \$      | -     | \$ | -         | Res CIL Member:      |               | \$   | -     | \$ | -     | For CIL     |
| Non-Res CIL Member:   | 0            | \$      | -     | \$ | -         | Non-Res CIL Member:  |               | \$   | -     | \$ | -     | program use |
|                       | Projected    | Rev     | enue: | \$ | 475.00    |                      | Actual        | Rev  | enue: | \$ | -     |             |
| Total # sessions plar | nned:        |         | 2     |    |           | Total # ses          | sions held:   |      |       |    |       |             |
|                       |              |         |       |    |           |                      |               |      |       |    |       |             |

| Expense Evaluation  |        |       |                           |      |        |  |  |  |  |  |
|---------------------|--------|-------|---------------------------|------|--------|--|--|--|--|--|
| Actual Supply Expen | ses    | Ac    | Actual Personnel Expenses |      |        |  |  |  |  |  |
| Item                | Amount | Staff | Staff Rate Hours          |      |        |  |  |  |  |  |
|                     |        |       |                           |      | \$0.00 |  |  |  |  |  |
|                     |        |       |                           |      | \$0.00 |  |  |  |  |  |
|                     |        |       |                           |      | \$0.00 |  |  |  |  |  |
|                     |        |       |                           |      | \$0.00 |  |  |  |  |  |
|                     |        |       |                           |      | \$0.00 |  |  |  |  |  |
|                     |        |       |                           |      | \$0.00 |  |  |  |  |  |
|                     |        |       |                           |      | \$0.00 |  |  |  |  |  |
|                     |        |       |                           | 16 1 | 40.00  |  |  |  |  |  |